# Dashboard Tile: Program Statistic - Lifetime Budget, Obligated, Awarded, Disbursed

Last Modified on 03/24/2020 2:54 pm ED1

For DevResults sites that use the **Budget** feature (as opposed to the **Finance** feature), additional options are available for the **Program Statistic** dashboard tile. These options let you display top-line financial numbers, including: **Lifetime Budget**, **Obligated**, **Awarded**, and **Disbursed**.

**Note:** Users with permission to view/edit Program Settings can go to **Administration > Program Settings** to see or change which financial feature is enabled.

## **Obligated**

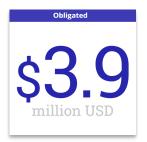

This **Obligated** program statistic tile is calculated from each **Activity Budget** page.

It sums the **Estimated Amount** column in the **Funding Sources** section, for every funding source marked as **own funding**.

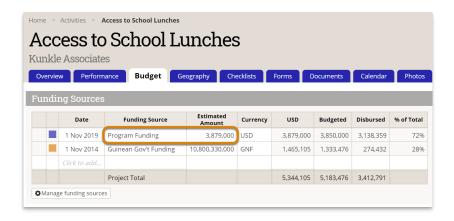

## **Awarded**

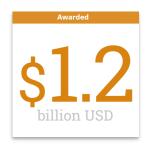

This **Awarded** program statistic tile is calculated from each **Activity Budget** page.

It sums the **Amount** column in the **Budget** section, for every funding source marked as **own funding**.

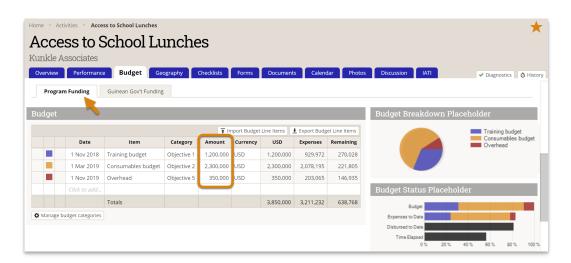

### Disbursed

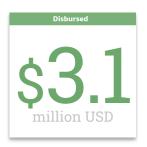

This **Disbursed** program statistic tile is calculated from each **Activity Budget** page.

It sums the **Disbursements** column in the **Expenses and Disbursements** section, for every funding source marked as **own funding**.

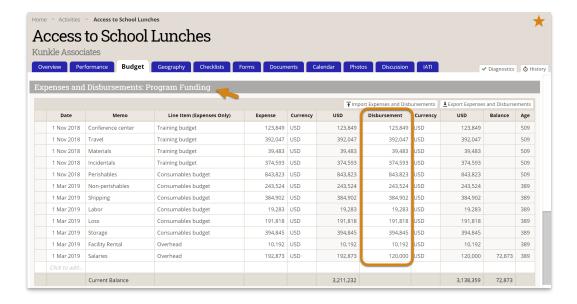

## Lifetime Budget

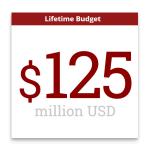

The **Lifetime Budget** value comes from the **Planned Budget** field of the **Program Settings** page. Only users with **View & Edit** permissions for **Program Settings** can edit this information. To do so, go to **Administration > Settings**.

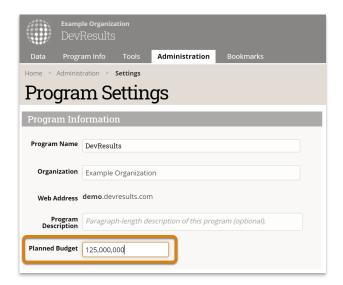

## **Own Funding**

To see which funding sources are marked as **own funding**, go to **Administration >** 

### Funding Sources. Funding sources with stars are own funding.

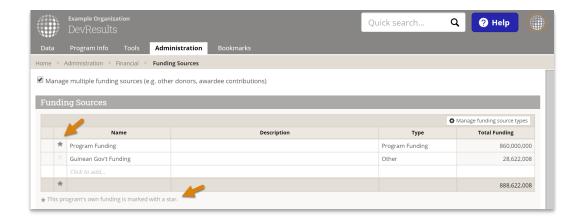

Didn't answer your question? Please email us athelp@devresults.com.

#### **Related Articles**